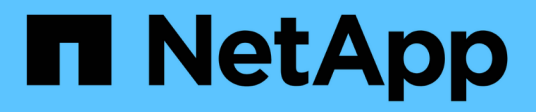

## **Amazon FSX pour NetApp ONTAP**

Astra Trident

NetApp April 03, 2024

This PDF was generated from https://docs.netapp.com/fr-fr/trident-2310/trident-use/trident-fsx.html on April 03, 2024. Always check docs.netapp.com for the latest.

# **Sommaire**

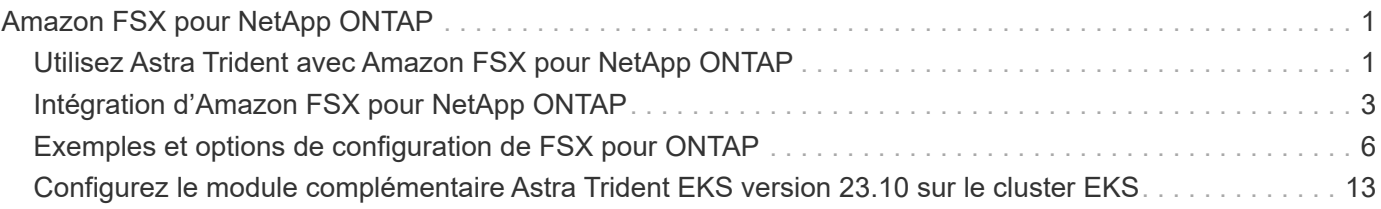

# <span id="page-2-0"></span>**Amazon FSX pour NetApp ONTAP**

## <span id="page-2-1"></span>**Utilisez Astra Trident avec Amazon FSX pour NetApp ONTAP**

["Amazon FSX pour NetApp ONTAP"](https://docs.aws.amazon.com/fsx/latest/ONTAPGuide/what-is-fsx-ontap.html) Est un service AWS entièrement géré qui permet aux clients de lancer et d'exécuter des systèmes de fichiers optimisés par le système d'exploitation du stockage NetApp ONTAP. La solution FSX pour ONTAP vous permet d'exploiter les fonctionnalités, les performances et les capacités d'administration de NetApp que vous connaissez bien, tout en profitant de la simplicité, de l'agilité, de la sécurité et de l'évolutivité du stockage de données sur AWS. FSX pour ONTAP prend en charge les fonctionnalités du système de fichiers ONTAP et les API d'administration.

## **Présentation**

Un système de fichiers est la ressource principale d'Amazon FSX, similaire à un cluster ONTAP sur site. Au sein de chaque SVM, vous pouvez créer un ou plusieurs volumes, qui sont des conteneurs de données qui stockent les fichiers et les dossiers dans votre système de fichiers. Avec Amazon FSX pour NetApp ONTAP, Data ONTAP sera fourni en tant que système de fichiers géré dans le cloud. Le nouveau type de système de fichiers est appelé **NetApp ONTAP**.

Avec Astra Trident avec Amazon FSX pour NetApp ONTAP, vous pouvez vous assurer que les clusters Kubernetes exécutés dans Amazon Elastic Kubernetes Service (EKS) peuvent provisionner des volumes persistants de bloc et de fichier sauvegardés par ONTAP.

Utilisation d'Amazon FSX pour NetApp ONTAP ["FabricPool"](https://docs.netapp.com/ontap-9/topic/com.netapp.doc.dot-mgng-stor-tier-fp/GUID-5A78F93F-7539-4840-AB0B-4A6E3252CF84.html) pour gérer les niveaux de stockage. Elle vous permet de stocker les données au niveau le plus important, selon que celles-ci sont fréquemment utilisées.

## **Considérations**

- Volumes SMB :
	- Les volumes SMB sont pris en charge à l'aide de ontap-nas conducteur uniquement.
	- Astra Trident prend en charge les volumes SMB montés sur des pods qui s'exécutent uniquement sur des nœuds Windows.
- Les volumes créés sur des systèmes de fichiers Amazon FSX dont les sauvegardes automatiques sont activées ne peuvent pas être supprimés par Trident. Pour supprimer des demandes de volume persistant, vous devez supprimer manuellement le volume PV et le volume FSX pour ONTAP. Pour éviter ce problème :
	- N'utilisez pas **création rapide** pour créer le système de fichiers FSX pour ONTAP. Le flux de création rapide active les sauvegardes automatiques et ne propose pas d'option de désinscription.
	- Lorsque vous utilisez **création standard**, désactivez la sauvegarde automatique. La désactivation des sauvegardes automatiques permet à Trident de supprimer un volume sans intervention manuelle supplémentaire.

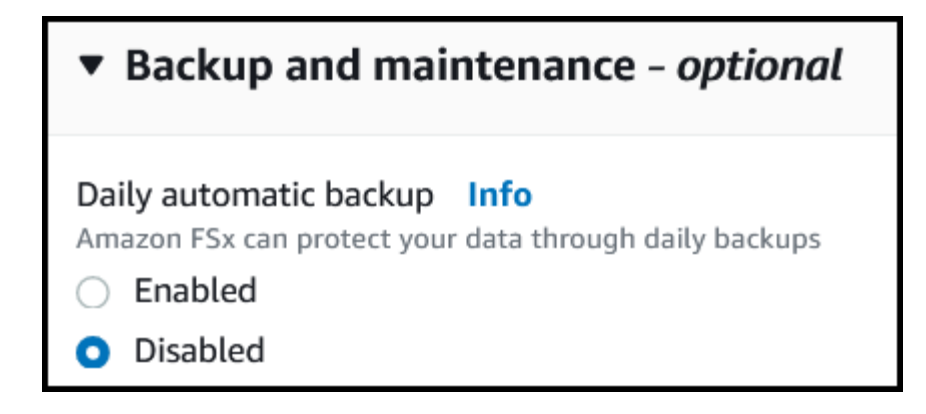

## **Détails du pilote FSX pour ONTAP**

Vous pouvez intégrer Astra Trident avec Amazon FSX pour NetApp ONTAP à l'aide des pilotes suivants :

- ontap-san: Chaque volume persistant provisionné est un LUN au sein de son propre volume Amazon FSX pour NetApp ONTAP.
- ontap-san-economy: Chaque volume persistant provisionné est un LUN avec un nombre configurable de LUN par Amazon FSX pour le volume NetApp ONTAP.
- ontap-nas: Chaque volume persistant provisionné est un volume Amazon FSX complet pour NetApp ONTAP.
- ontap-nas-economy: Chaque volume persistant provisionné est un qtree, avec un nombre configurable de qtrees par Amazon FSX pour le volume NetApp ONTAP.
- ontap-nas-flexgroup: Chaque volume persistant provisionné est un volume Amazon FSX complet pour NetApp ONTAP FlexGroup.

Pour plus d'informations sur le pilote, reportez-vous à la section ["Pilotes NAS"](https://docs.netapp.com/fr-fr/trident-2310/trident-use/ontap-nas.html) et ["Pilotes SAN".](https://docs.netapp.com/fr-fr/trident-2310/trident-use/ontap-san.html)

## **Authentification**

Astra Trident propose deux modes d'authentification.

- Basé sur des certificats : Astra Trident communiquera avec le SVM sur votre système de fichiers FSX à l'aide d'un certificat installé sur votre SVM.
- Basé sur les identifiants : vous pouvez utiliser le fsxadmin utilisateur pour votre système de fichiers ou vsadmin Configuré pour votre SVM.

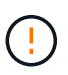

Astra Trident devrait être exécuté en tant que A. vsadmin Utilisateur SVM ou en tant qu'utilisateur avec un nom différent qui a le même rôle. Amazon FSX pour NetApp ONTAP en a un fsxadmin Utilisateur qui remplace le ONTAP de manière limitée admin utilisateur du cluster. Nous vous recommandons vivement d'utiliser vsadmin Avec Astra Trident.

Vous pouvez mettre à jour les systèmes back-end pour passer d'une méthode basée sur les identifiants à une méthode basée sur les certificats. Toutefois, si vous tentez de fournir des identifiants et des certificats \*, la création du back-end échouera. Pour passer à une méthode d'authentification différente, vous devez supprimer la méthode existante de la configuration backend.

Pour plus d'informations sur l'activation de l'authentification, reportez-vous à la section authentification de votre type de pilote :

- ["Authentification NAS ONTAP"](https://docs.netapp.com/fr-fr/trident-2310/trident-use/ontap-nas-prep.html)
- ["Authentification SAN de ONTAP"](https://docs.netapp.com/fr-fr/trident-2310/trident-use/ontap-san-prep.html)

## **Trouvez plus d'informations**

- ["Documentation Amazon FSX pour NetApp ONTAP"](https://docs.aws.amazon.com/fsx/latest/ONTAPGuide/what-is-fsx-ontap.html)
- ["Billet de blog sur Amazon FSX pour NetApp ONTAP"](https://www.netapp.com/blog/amazon-fsx-for-netapp-ontap/)

## <span id="page-4-0"></span>**Intégration d'Amazon FSX pour NetApp ONTAP**

Vous pouvez intégrer votre système de fichiers Amazon FSX pour NetApp ONTAP avec Astra Trident pour vous assurer que les clusters Kubernetes exécutés dans Amazon Elastic Kubernetes Service (EKS) peuvent provisionner des volumes persistants de bloc et de fichier sauvegardés par ONTAP.

## **De formation**

En plus de ["Exigences d'Astra Trident"](https://docs.netapp.com/fr-fr/trident-2310/trident-get-started/requirements.html), Pour intégrer FSX pour ONTAP avec Astra Trident, vous avez besoin de :

- Un cluster Amazon EKS existant ou un cluster Kubernetes autogéré avec kubectl installé.
- Système de fichiers Amazon FSX for NetApp ONTAP et machine virtuelle de stockage (SVM) accessibles depuis les nœuds workers de votre cluster.
- Nœuds worker prêts pour ["NFS ou iSCSI".](https://docs.netapp.com/fr-fr/trident-2310/trident-use/worker-node-prep.html)

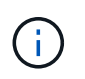

Assurez-vous de suivre les étapes de préparation des nœuds requises pour Amazon Linux et Ubuntu ["Images de machine Amazon"](https://docs.aws.amazon.com/AWSEC2/latest/UserGuide/AMIs.html) (AMIS) en fonction de votre type ami EKS.

• Astra Trident prend en charge les volumes SMB montés sur des pods qui s'exécutent uniquement sur des nœuds Windows. Reportez-vous à la section [Préparez-vous au provisionnement des volumes SMB](#page-5-0) pour plus d'informations.

## <span id="page-4-1"></span>**Intégration des pilotes SAN et NAS de ONTAP**

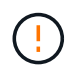

Si vous configurez la configuration pour les volumes SMB, vous devez lire [Préparez-vous au](#page-5-0) [provisionnement des volumes SMB](#page-5-0) avant de créer le backend.

#### **Étapes**

- 1. Déployez Astra Trident avec l'un des ["méthodes de déploiement"](https://docs.netapp.com/fr-fr/trident-2310/trident-get-started/kubernetes-deploy.html).
- 2. Collectez votre nom DNS de la LIF de gestion du SVM. Par exemple, recherchez le sur l'interface de ligne de commandes AWS DNSName entrée sous Endpoints → Management après avoir exécuté la commande suivante :

aws fsx describe-storage-virtual-machines --region <file system region>

3. Créer et installer des certificats pour ["Authentification NAS backend"](https://docs.netapp.com/fr-fr/trident-2310/trident-use/ontap-nas-prep.html) ou ["Authentification San backend"](https://docs.netapp.com/fr-fr/trident-2310/trident-use/ontap-san-prep.html).

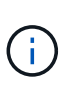

Vous pouvez vous connecter à votre système de fichiers (par exemple pour installer des certificats) à l'aide de SSH à partir de n'importe quel endroit qui peut atteindre votre système de fichiers. Utilisez le fsxadmin User, le mot de passe que vous avez configuré lors de la création de votre système de fichiers et le nom DNS de gestion à partir de  $\alpha_{ws}$  fsx describe-file-systems.

4. Créer un fichier backend en utilisant vos certificats et le nom DNS de votre LIF de gestion, comme indiqué dans l'exemple ci-dessous :

```
YAML
 ---
 version: 1
 storageDriverName: ontap-san
 backendName: customBackendName
 managementLIF: svm-XXXXXXXXXXXXXXXXX.fs-XXXXXXXXXXXXXXXXX.fsx.us-
 east-2.aws.internal
 svm: svm01
 clientCertificate: ZXR0ZXJwYXB...ICMgJ3BhcGVyc2
 clientPrivateKey: vciwKIyAgZG...0cnksIGRlc2NyaX
 trustedCACertificate: zcyBbaG...b3Igb3duIGNsYXNz
```
**JSON**

```
{
    "version": 1,
    "storageDriverName": "ontap-san",
    "backendName": "customBackendName",
  "managementLIF": "svm-XXXXXXXXXXXXXXXXX.fs-
XXXXXXXXXXXXXXXXX.fsx.us-east-2.aws.internal",
    "svm": "svm01",
    "clientCertificate": "ZXR0ZXJwYXB...ICMgJ3BhcGVyc2",
    "clientPrivateKey": "vciwKIyAgZG...0cnksIGRlc2NyaX",
    "trustedCACertificate": "zcyBbaG...b3Igb3duIGNsYXNz"
  }
```
Pour plus d'informations sur la création des systèmes back-end, voir les liens suivants :

- ["Configurez un back-end avec les pilotes NAS ONTAP"](https://docs.netapp.com/fr-fr/trident-2310/trident-use/ontap-nas.html)
- ["Configurer un système back-end avec les pilotes SAN ONTAP"](https://docs.netapp.com/fr-fr/trident-2310/trident-use/ontap-san.html)

#### <span id="page-5-0"></span>**Préparez-vous au provisionnement des volumes SMB**

Vous pouvez provisionner des volumes SMB à l'aide de ontap-nas conducteur. Avant de terminer [Intégration](#page-4-1) [des pilotes SAN et NAS de ONTAP](#page-4-1) procédez comme suit.

#### **Avant de commencer**

Avant de pouvoir provisionner des volumes SMB à l'aide de ontap-nas pilote, vous devez avoir les éléments suivants.

- Cluster Kubernetes avec un nœud de contrôleur Linux et au moins un nœud worker Windows exécutant Windows Server 2019. Astra Trident prend en charge les volumes SMB montés sur des pods qui s'exécutent uniquement sur des nœuds Windows.
- Au moins un secret Astra Trident contenant vos identifiants Active Directory. Pour générer un secret smbcreds:

```
kubectl create secret generic smbcreds --from-literal username=user
--from-literal password='password'
```
• Un proxy CSI configuré en tant que service Windows. Pour configurer un csi-proxy, voir ["GitHub : proxy](https://github.com/kubernetes-csi/csi-proxy) [CSI"](https://github.com/kubernetes-csi/csi-proxy) ou ["GitHub : proxy CSI pour Windows"](https://github.com/Azure/aks-engine/blob/master/docs/topics/csi-proxy-windows.md) Pour les nœuds Kubernetes s'exécutant sur Windows.

#### **Étapes**

- 1. Création de partages SMB. Vous pouvez créer les partages d'administration SMB de deux manières à l'aide de l' ["Console de gestion Microsoft"](https://learn.microsoft.com/en-us/troubleshoot/windows-server/system-management-components/what-is-microsoft-management-console) Dossier partagé snap-in ou à l'aide de l'interface de ligne de commande ONTAP. Pour créer les partages SMB à l'aide de l'interface de ligne de commandes ONTAP :
	- a. Si nécessaire, créez la structure du chemin d'accès au répertoire pour le partage.

Le vserver cifs share create commande vérifie le chemin spécifié dans l'option -path lors de la création du partage. Si le chemin spécifié n'existe pas, la commande échoue.

b. Créer un partage SMB associé au SVM spécifié :

```
vserver cifs share create -vserver vserver_name -share-name
share name -path path [-share-properties share properties, \ldots][other attributes] [-comment text]
```
c. Vérifiez que le partage a été créé :

```
vserver cifs share show -share-name share_name
```
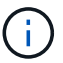

Reportez-vous à la section ["Créez un partage SMB"](https://docs.netapp.com/us-en/ontap/smb-config/create-share-task.html) pour en savoir plus.

2. Lors de la création du back-end, vous devez configurer le suivant pour spécifier les volumes SMB. Pour toutes les options de configuration back-end FSX pour ONTAP, voir ["Exemples et options de configuration](#page-7-0) [de FSX pour ONTAP"](#page-7-0).

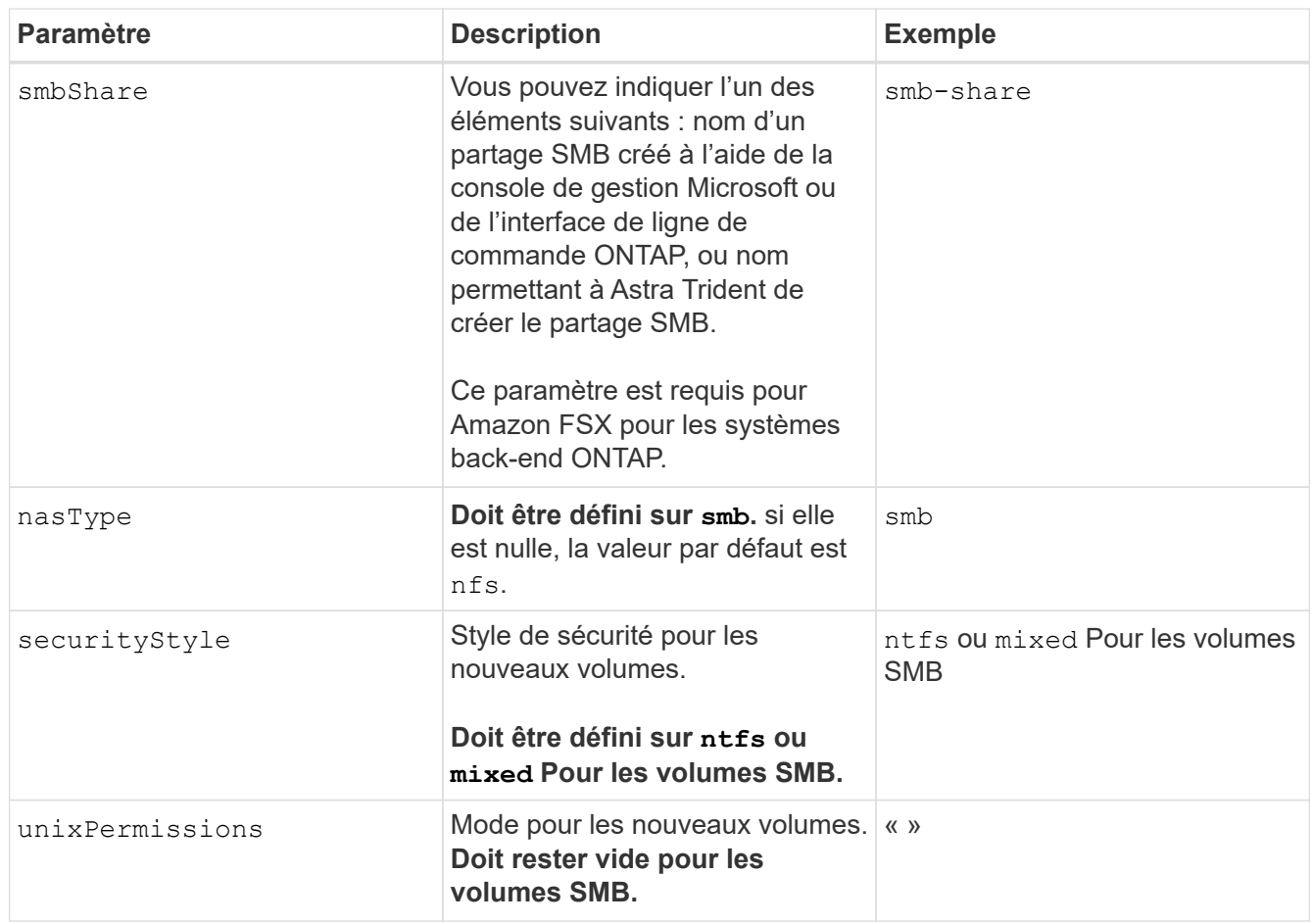

## <span id="page-7-0"></span>**Exemples et options de configuration de FSX pour ONTAP**

Découvrez les options de configuration back-end pour Amazon FSX pour ONTAP. Cette section fournit des exemples de configuration back-end.

## **Options de configuration du back-end**

Voir le tableau suivant pour les options de configuration du back-end :

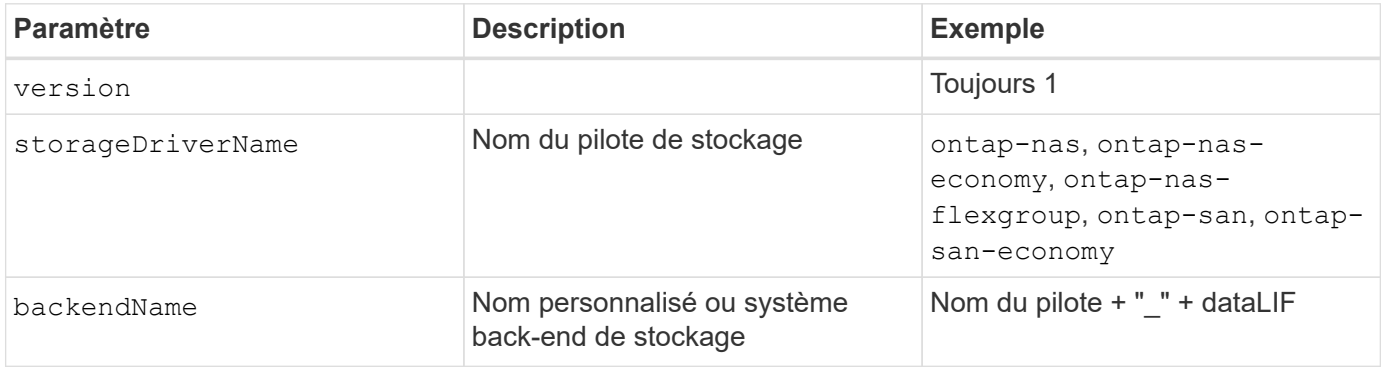

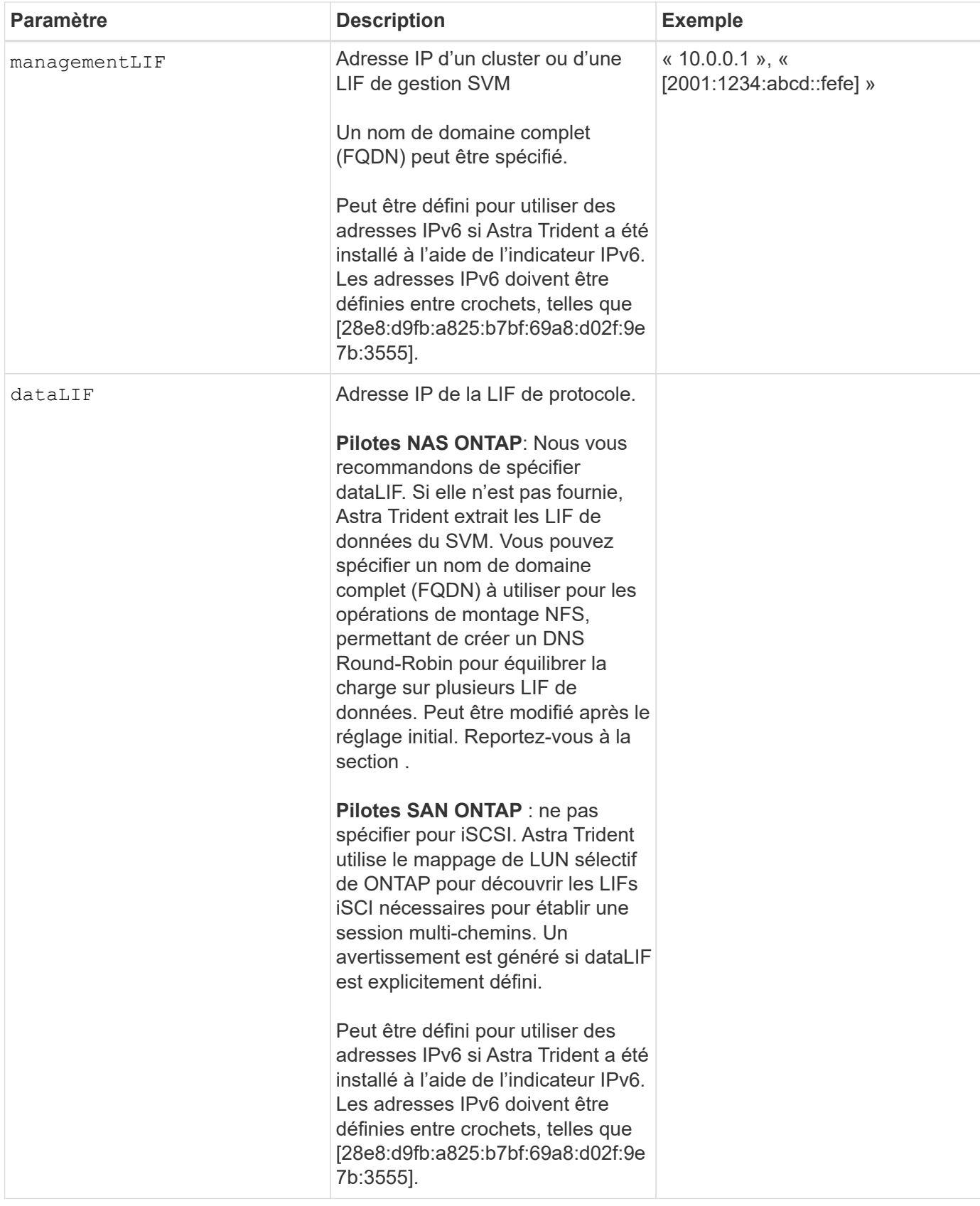

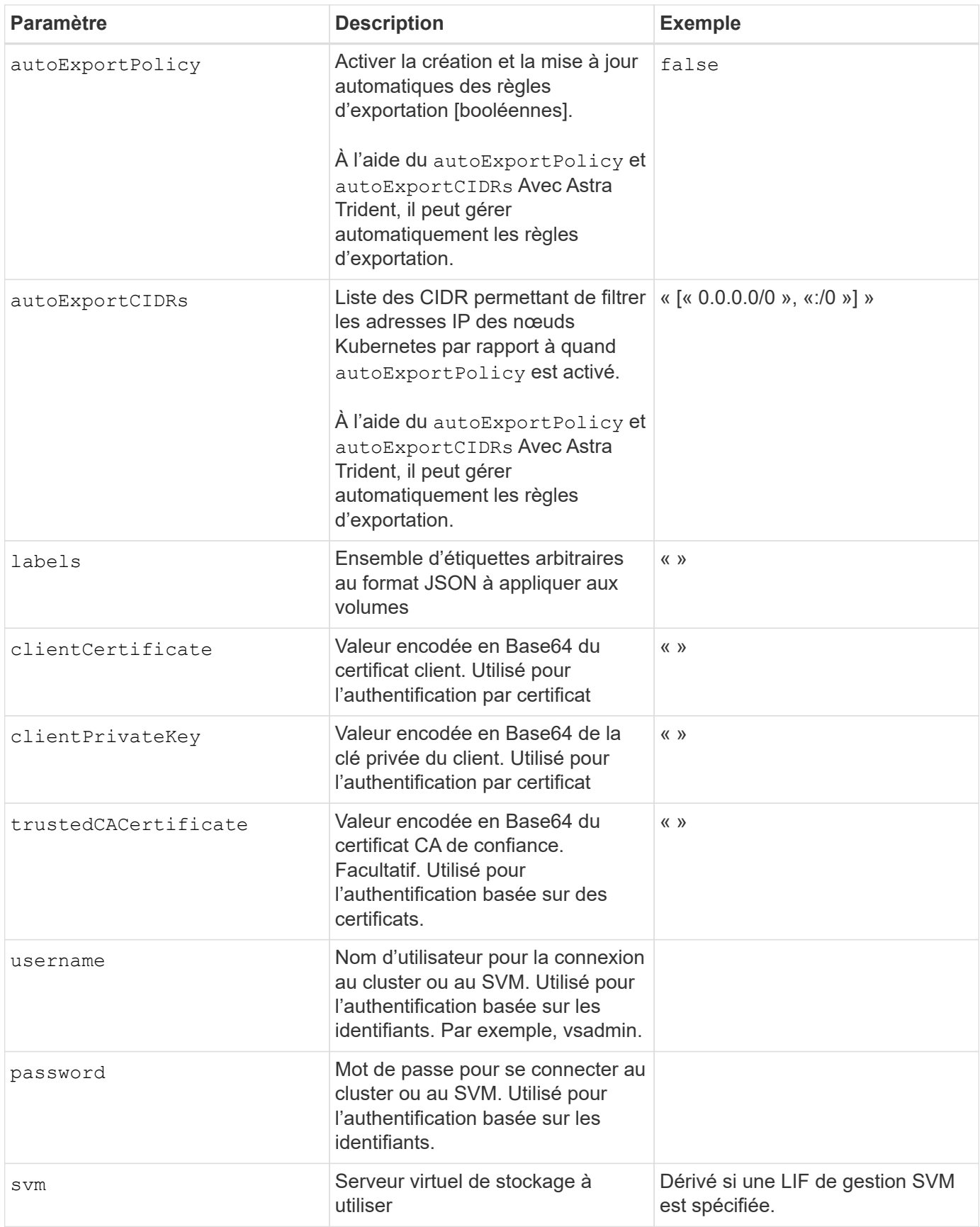

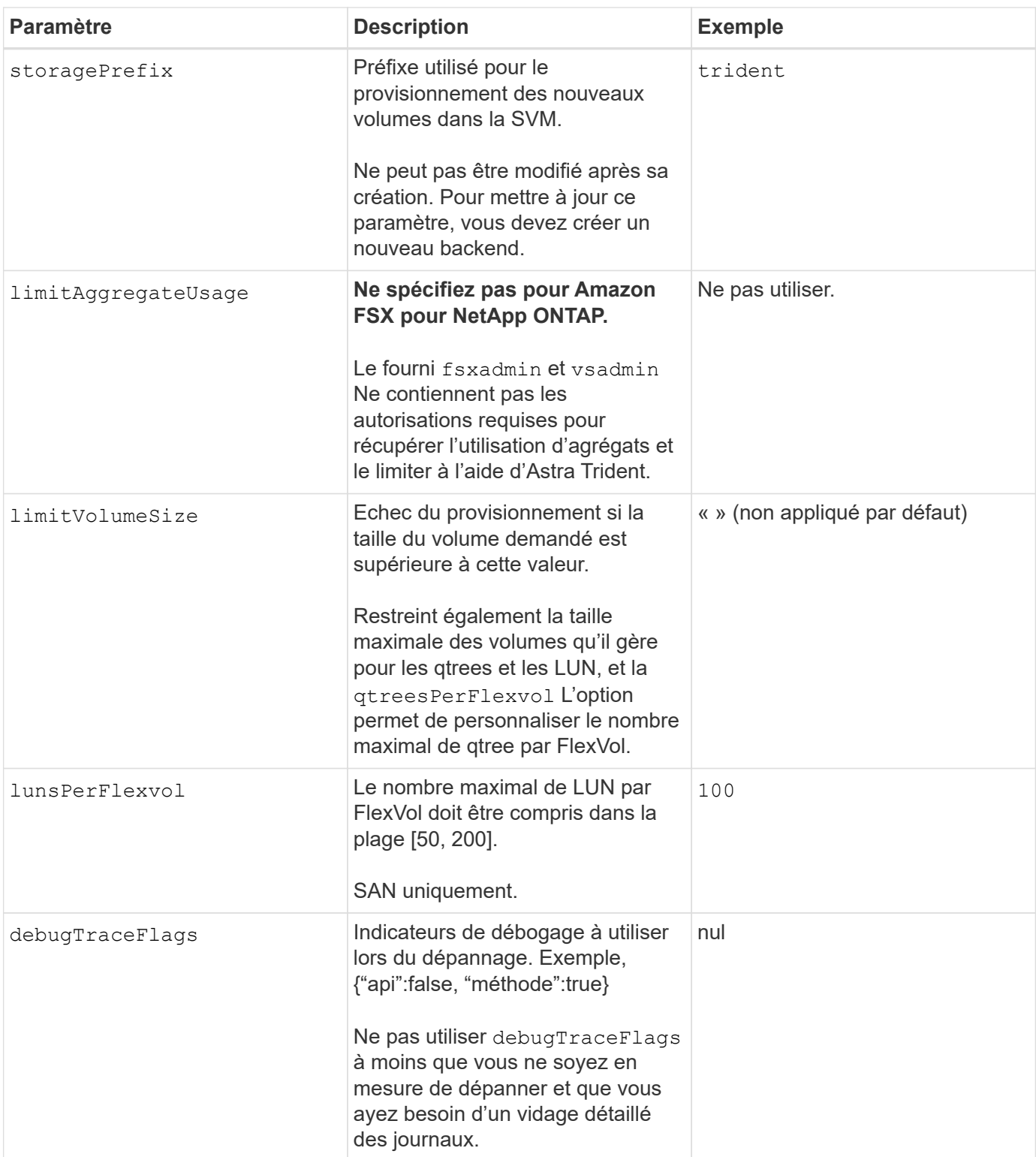

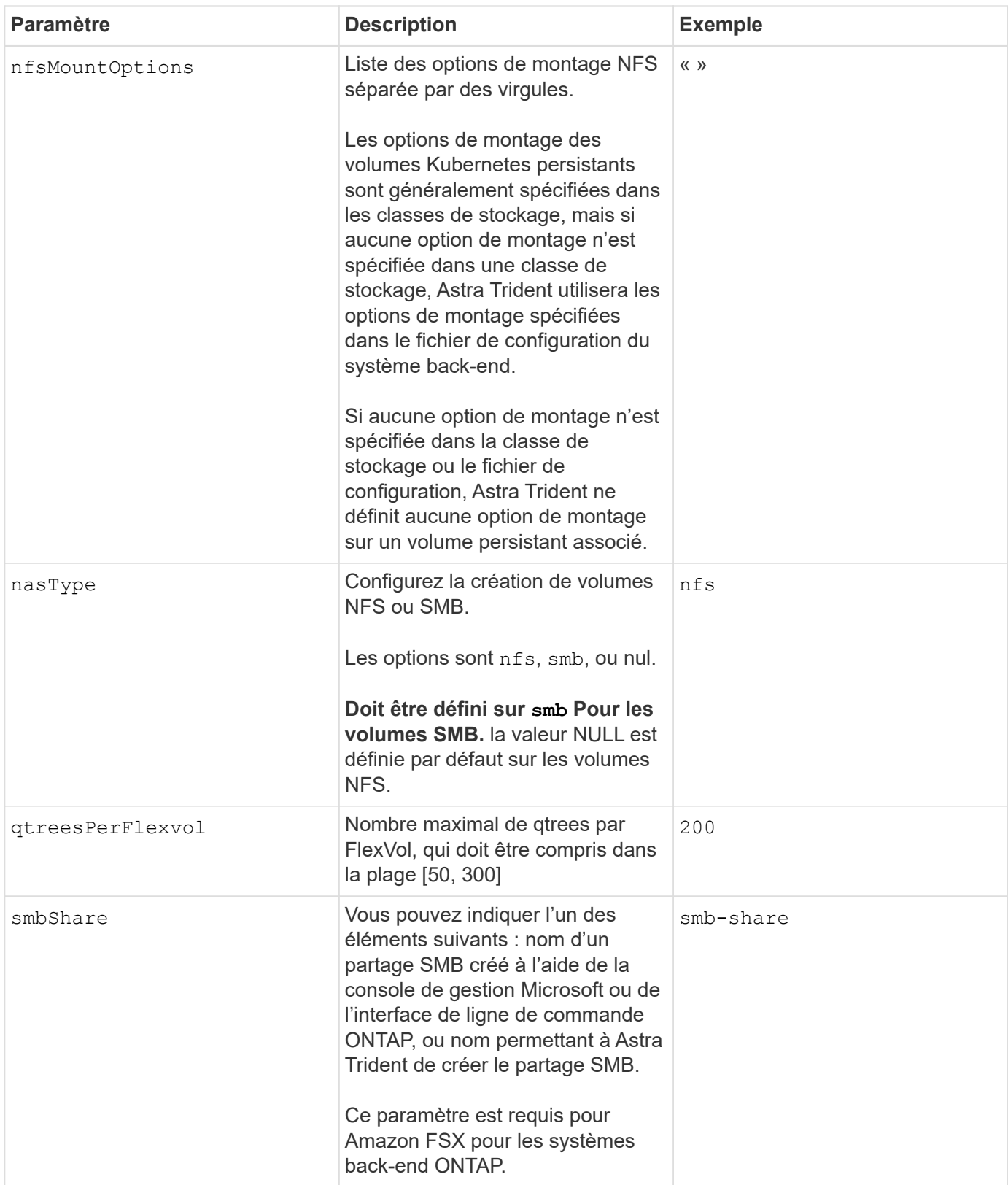

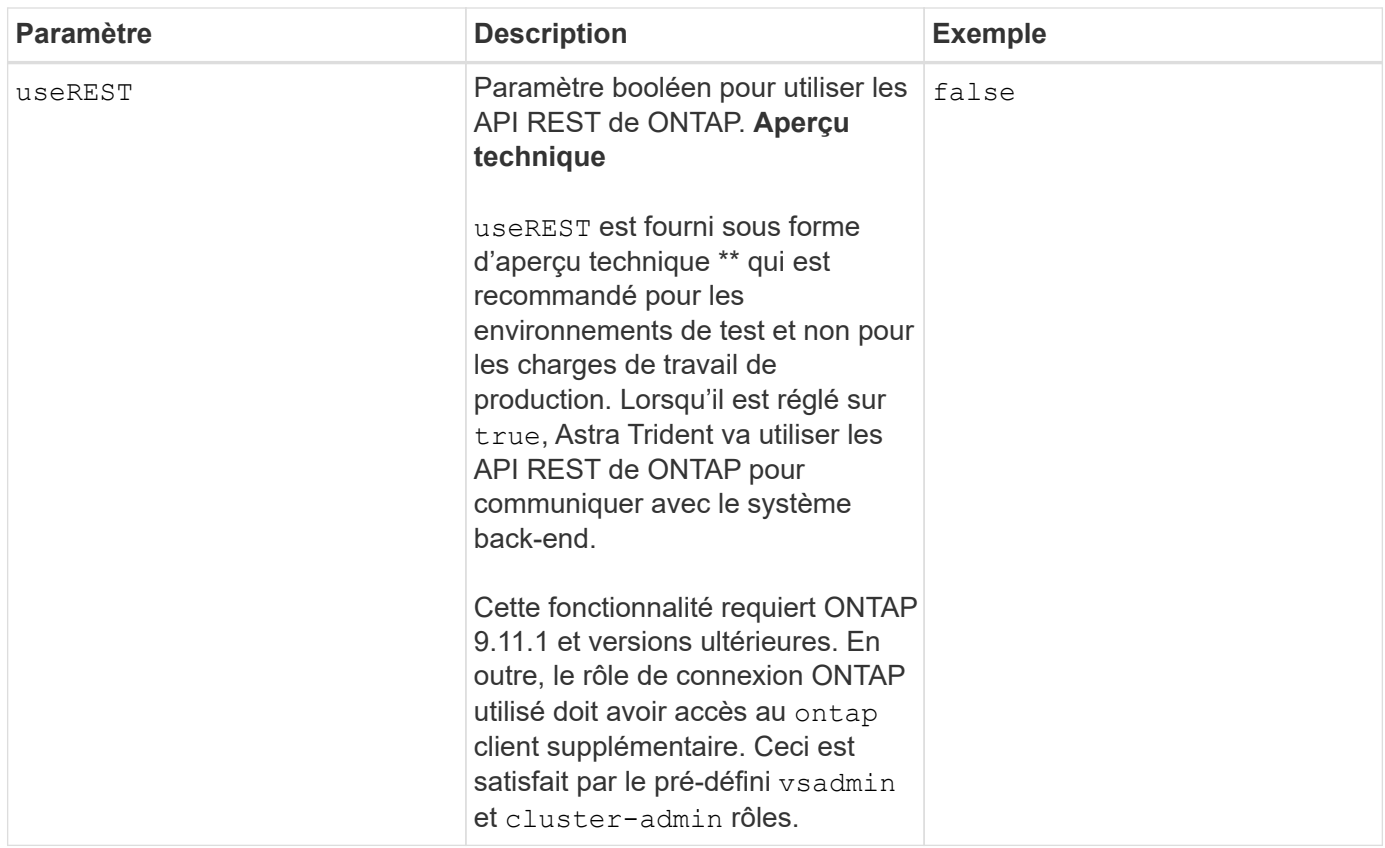

#### **Mise à jour** dataLIF **après la configuration initiale**

Vous pouvez modifier la LIF de données après la configuration initiale en exécutant la commande suivante pour fournir le nouveau fichier JSON back-end avec la LIF de données mise à jour.

```
tridentctl update backend <br/> <br/> <br/>Abame> -f <path-to-backend-json-file-
with-updated-dataLIF>
```
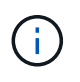

Si des demandes de volume persistant sont associées à un ou plusieurs pods, tous les pods correspondants doivent être arrêtés, puis réintégrés dans le but de permettre la nouvelle LIF de données d'être effective.

### **Options de configuration back-end pour les volumes de provisionnement**

Vous pouvez contrôler le provisionnement par défaut à l'aide de ces options dans defaults section de la configuration. Pour un exemple, voir les exemples de configuration ci-dessous.

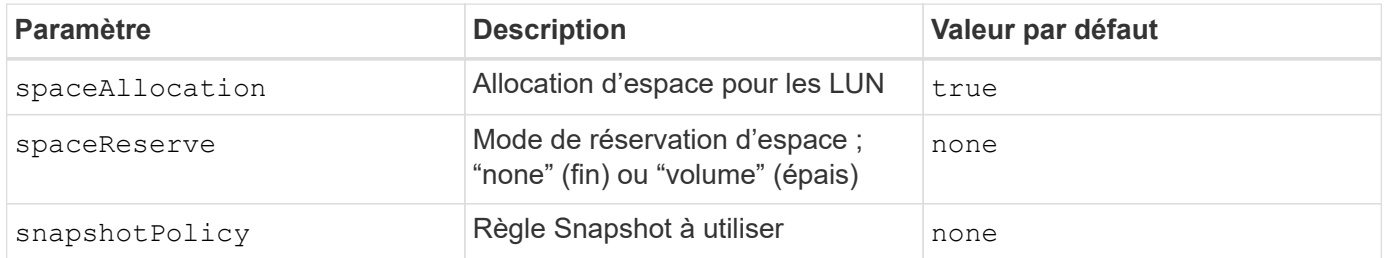

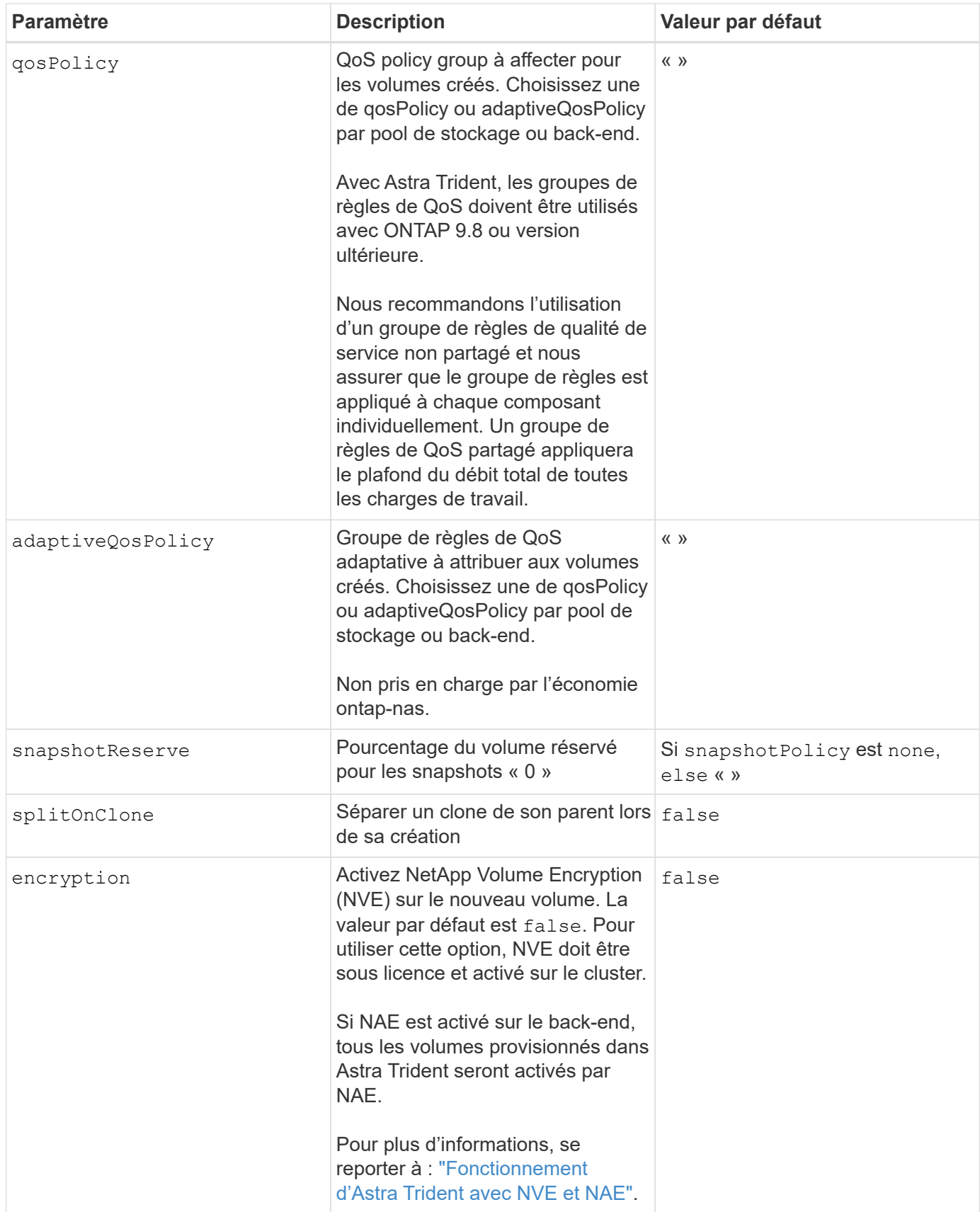

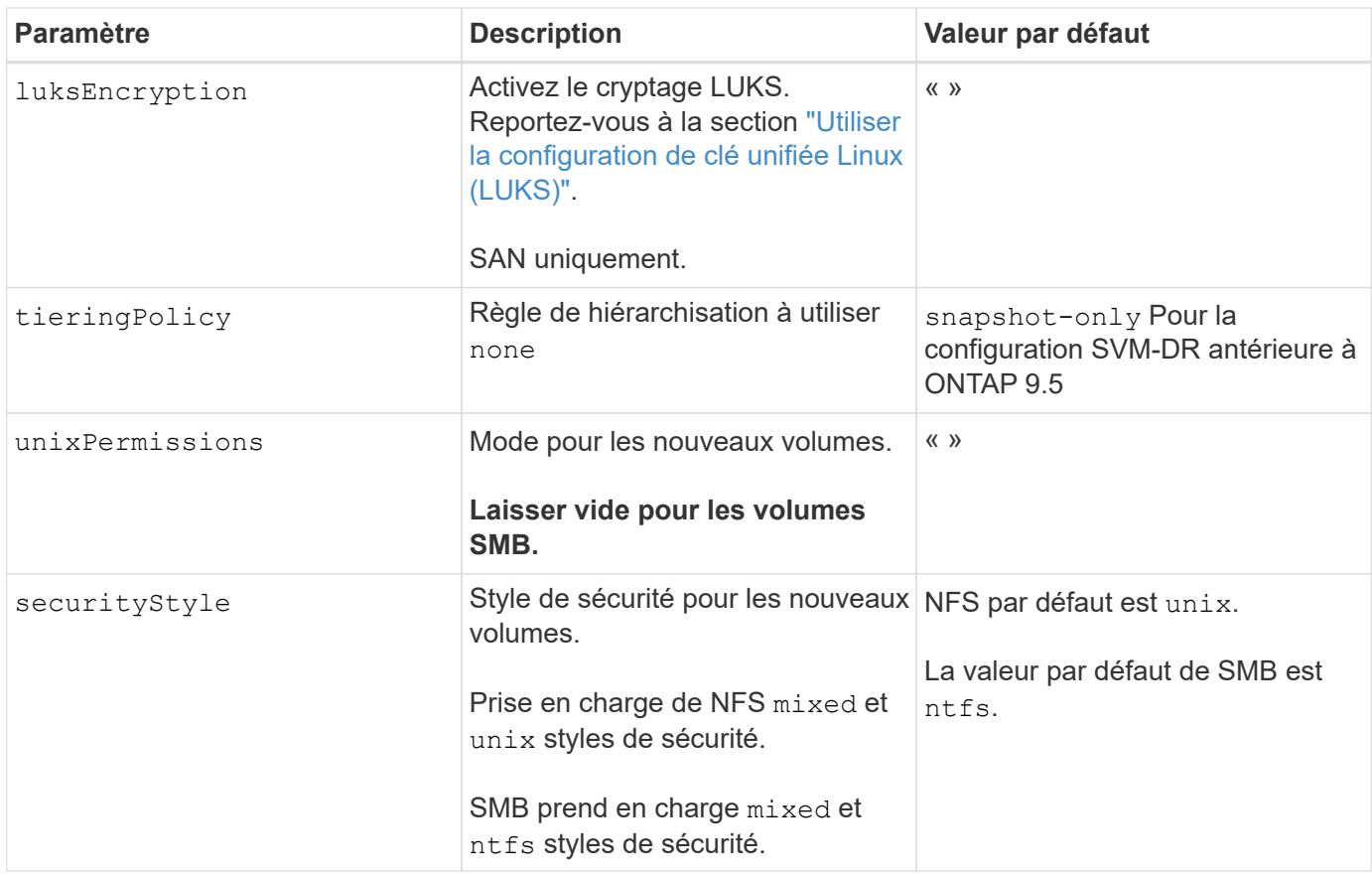

## **Exemple**

À l'aide de nasType, node-stage-secret-name, et node-stage-secret-namespace, Vous pouvez spécifier un volume SMB et fournir les informations d'identification Active Directory requises. Les volumes SMB sont pris en charge à l'aide de ontap-nas conducteur uniquement.

```
apiVersion: storage.k8s.io/v1
kind: StorageClass
metadata:
    name: nas-smb-sc
provisioner: csi.trident.netapp.io
parameters:
    backendType: "ontap-nas"
    trident.netapp.io/nasType: "smb"
    csi.storage.k8s.io/node-stage-secret-name: "smbcreds"
    csi.storage.k8s.io/node-stage-secret-namespace: "default"
```
## <span id="page-14-0"></span>**Configurez le module complémentaire Astra Trident EKS version 23.10 sur le cluster EKS**

ASTRA Trident simplifie la gestion du stockage Amazon FSX pour NetApp ONTAP dans Kubernetes pour que vos développeurs et administrateurs puissent donner la priorité au déploiement d'applications. Le module complémentaire Astra Trident EKS inclut les derniers correctifs de sécurité et de bogues, et il est validé par AWS pour fonctionner avec Amazon EKS. Le module complémentaire EKS vous permet de vous assurer de manière cohérente que vos clusters Amazon EKS sont sécurisés et stables et de réduire la quantité de travail à effectuer pour installer, configurer et mettre à jour des modules complémentaires.

### **Prérequis**

Vérifiez les points suivants avant de configurer le module complémentaire Astra Trident pour AWS EKS :

- Un compte de cluster Amazon EKS avec abonnement complémentaire
- Autorisations AWS sur AWS Marketplace : "aws-marketplace:ViewSubscriptions", "aws-marketplace:Subscribe", "aws-marketplace:Unsubscribe
- Type ami : Amazon Linux 2 (AL2\_x86\_64) ou Amazon Linux 2 Arm (AL2\_ARM\_64)
- Type de nœud : AMD ou ARM
- Un système de fichiers Amazon FSX pour NetApp ONTAP

## **Étapes**

1. Sur votre cluster EKS Kubernetes, accédez à l'onglet **Add-ons**.

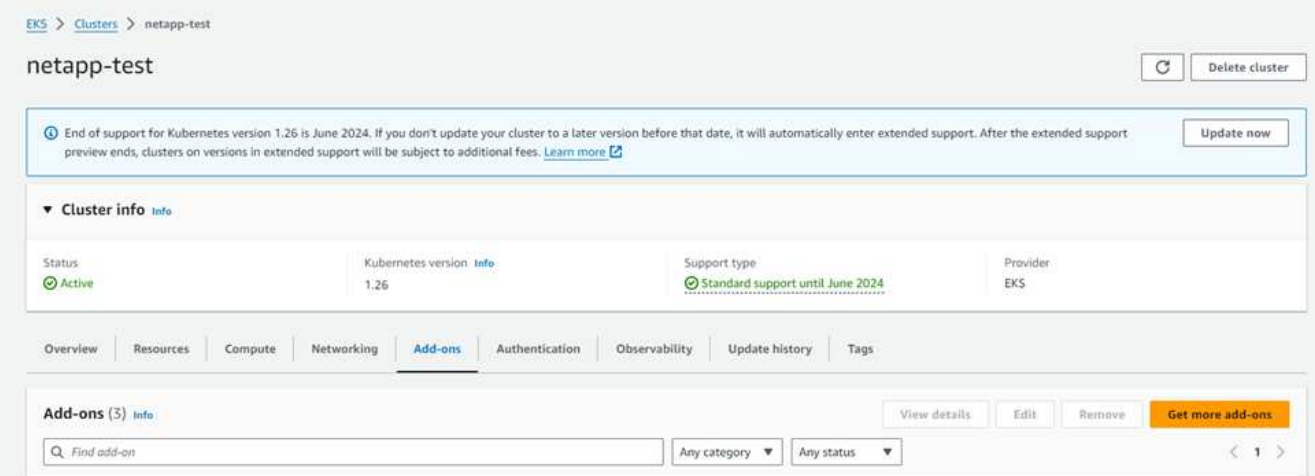

2. Accédez à **add-ons** AWS Marketplace et choisissez la catégorie *Storage*.

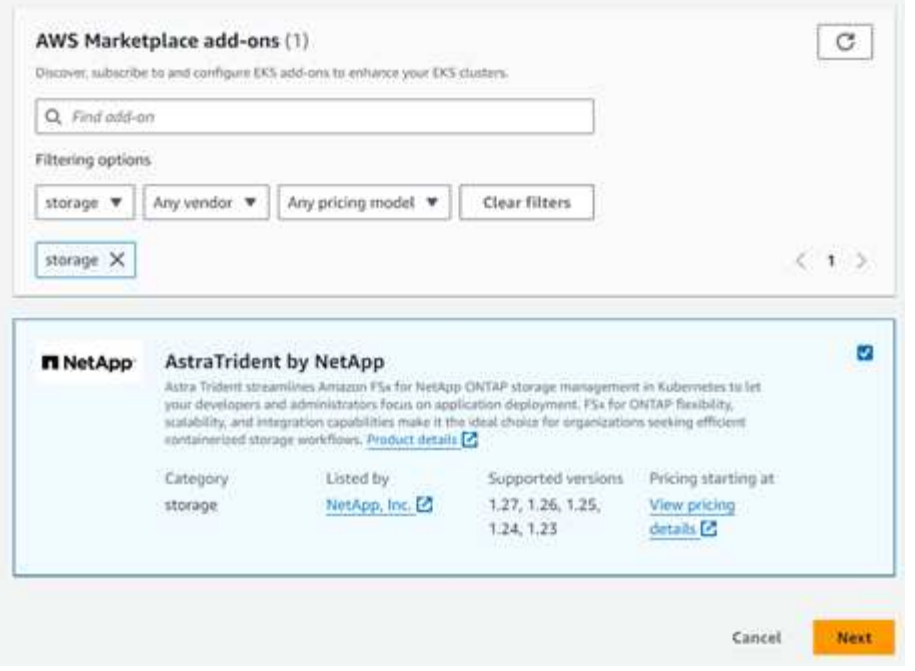

- 3. Localisez **AstraTrident par NetApp** et cochez la case correspondant au module complémentaire Astra Trident.
- 4. Choisissez la version souhaitée du module complémentaire.

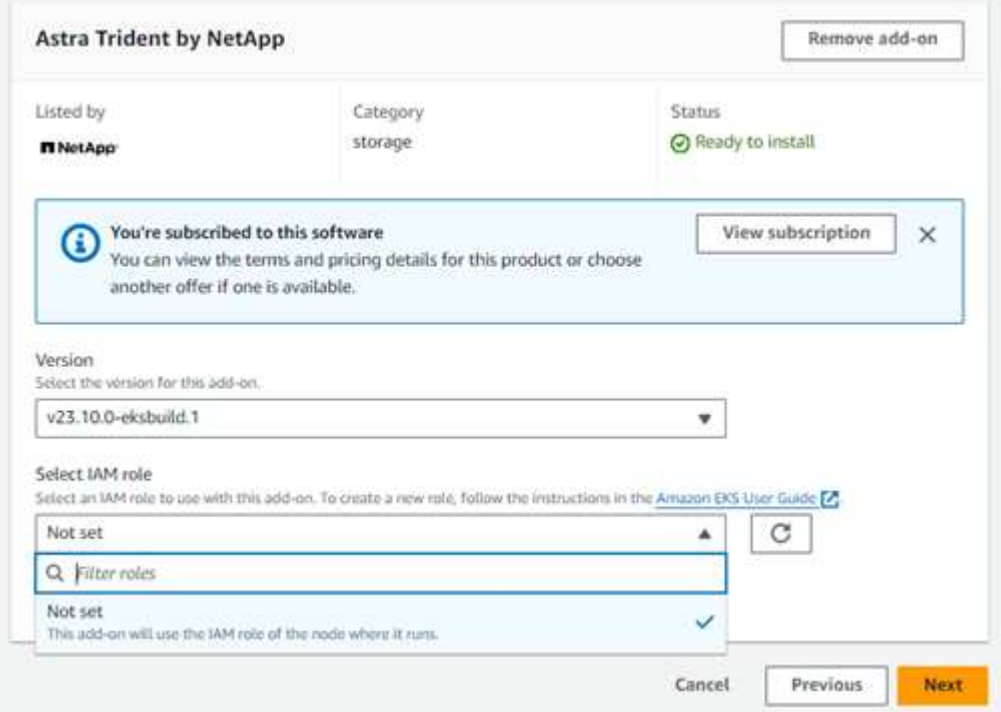

- 5. Sélectionnez l'option rôle IAM à hériter du nœud.
- 6. Configurez tous les paramètres facultatifs selon les besoins et sélectionnez **Suivant**.

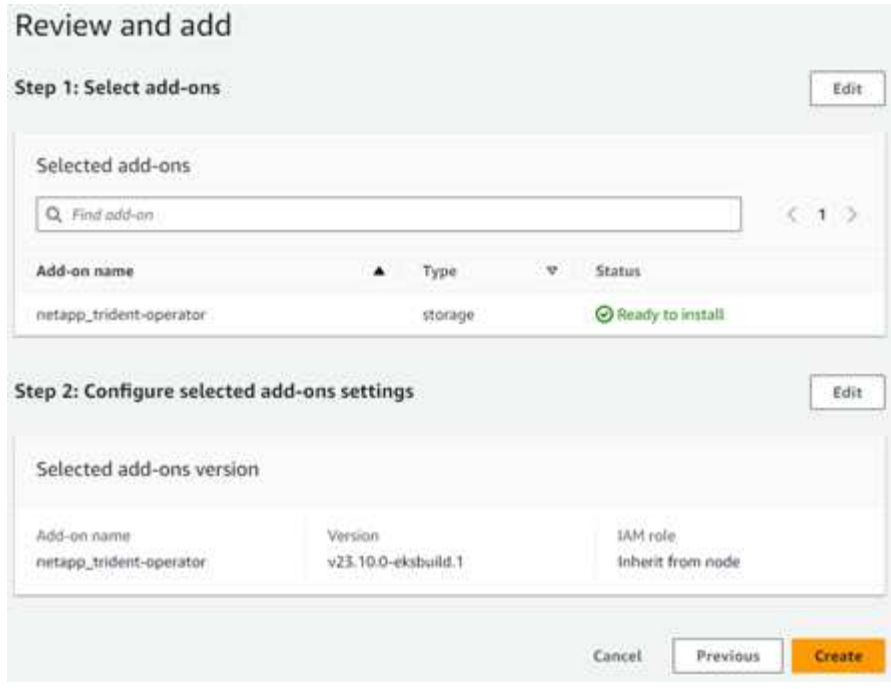

- 7. Sélectionnez **Créer**.
- 8. Vérifiez que l'état du complément est *Active*.

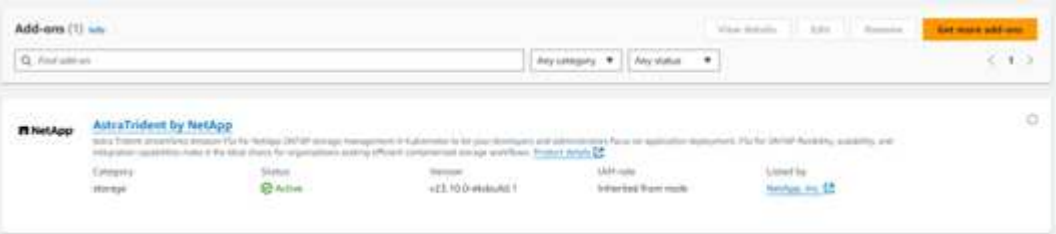

### **Installez/désinstallez le module complémentaire Astra Trident EKS à l'aide de l'interface de ligne de commande**

#### **Installez le module complémentaire Astra Trident EKS à l'aide de l'interface de ligne de commande :**

Les exemples de commandes suivants installent le module complémentaire Astra Trident EKS : eksctl create addon --cluster K8s-arm --name netapp\_trident-operator --version v23.10.0-eksbuild. eksctl create addon --cluster K8s-arm --name netapp trident-operator --version v23.10.0-eksbuild.1 (avec une version dédiée)

#### **Désinstallez le module complémentaire Astra Trident EKS à l'aide de l'interface de ligne de commande :**

La commande suivante désinstalle le module complémentaire Astra Trident EKS : eksctl delete addon --cluster K8s-arm --name netapp\_trident-operator

#### **Informations sur le copyright**

Copyright © 2024 NetApp, Inc. Tous droits réservés. Imprimé aux États-Unis. Aucune partie de ce document protégé par copyright ne peut être reproduite sous quelque forme que ce soit ou selon quelque méthode que ce soit (graphique, électronique ou mécanique, notamment par photocopie, enregistrement ou stockage dans un système de récupération électronique) sans l'autorisation écrite préalable du détenteur du droit de copyright.

Les logiciels dérivés des éléments NetApp protégés par copyright sont soumis à la licence et à l'avis de nonresponsabilité suivants :

CE LOGICIEL EST FOURNI PAR NETAPP « EN L'ÉTAT » ET SANS GARANTIES EXPRESSES OU TACITES, Y COMPRIS LES GARANTIES TACITES DE QUALITÉ MARCHANDE ET D'ADÉQUATION À UN USAGE PARTICULIER, QUI SONT EXCLUES PAR LES PRÉSENTES. EN AUCUN CAS NETAPP NE SERA TENU POUR RESPONSABLE DE DOMMAGES DIRECTS, INDIRECTS, ACCESSOIRES, PARTICULIERS OU EXEMPLAIRES (Y COMPRIS L'ACHAT DE BIENS ET DE SERVICES DE SUBSTITUTION, LA PERTE DE JOUISSANCE, DE DONNÉES OU DE PROFITS, OU L'INTERRUPTION D'ACTIVITÉ), QUELLES QU'EN SOIENT LA CAUSE ET LA DOCTRINE DE RESPONSABILITÉ, QU'IL S'AGISSE DE RESPONSABILITÉ CONTRACTUELLE, STRICTE OU DÉLICTUELLE (Y COMPRIS LA NÉGLIGENCE OU AUTRE) DÉCOULANT DE L'UTILISATION DE CE LOGICIEL, MÊME SI LA SOCIÉTÉ A ÉTÉ INFORMÉE DE LA POSSIBILITÉ DE TELS DOMMAGES.

NetApp se réserve le droit de modifier les produits décrits dans le présent document à tout moment et sans préavis. NetApp décline toute responsabilité découlant de l'utilisation des produits décrits dans le présent document, sauf accord explicite écrit de NetApp. L'utilisation ou l'achat de ce produit ne concède pas de licence dans le cadre de droits de brevet, de droits de marque commerciale ou de tout autre droit de propriété intellectuelle de NetApp.

Le produit décrit dans ce manuel peut être protégé par un ou plusieurs brevets américains, étrangers ou par une demande en attente.

LÉGENDE DE RESTRICTION DES DROITS : L'utilisation, la duplication ou la divulgation par le gouvernement sont sujettes aux restrictions énoncées dans le sous-paragraphe (b)(3) de la clause Rights in Technical Data-Noncommercial Items du DFARS 252.227-7013 (février 2014) et du FAR 52.227-19 (décembre 2007).

Les données contenues dans les présentes se rapportent à un produit et/ou service commercial (tel que défini par la clause FAR 2.101). Il s'agit de données propriétaires de NetApp, Inc. Toutes les données techniques et tous les logiciels fournis par NetApp en vertu du présent Accord sont à caractère commercial et ont été exclusivement développés à l'aide de fonds privés. Le gouvernement des États-Unis dispose d'une licence limitée irrévocable, non exclusive, non cessible, non transférable et mondiale. Cette licence lui permet d'utiliser uniquement les données relatives au contrat du gouvernement des États-Unis d'après lequel les données lui ont été fournies ou celles qui sont nécessaires à son exécution. Sauf dispositions contraires énoncées dans les présentes, l'utilisation, la divulgation, la reproduction, la modification, l'exécution, l'affichage des données sont interdits sans avoir obtenu le consentement écrit préalable de NetApp, Inc. Les droits de licences du Département de la Défense du gouvernement des États-Unis se limitent aux droits identifiés par la clause 252.227-7015(b) du DFARS (février 2014).

#### **Informations sur les marques commerciales**

NETAPP, le logo NETAPP et les marques citées sur le site<http://www.netapp.com/TM>sont des marques déposées ou des marques commerciales de NetApp, Inc. Les autres noms de marques et de produits sont des marques commerciales de leurs propriétaires respectifs.